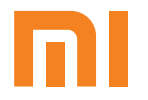

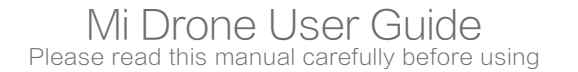

# Attention

- This product is only for adults over 18 years old. . .
- Fly in open area. Keep enough distance from people, animals, trees, vehicles and buildings etc. .
- Be away from the circumstances such as airports, railways, high ways, tall buildings and electric wires etc.
- The flying height, distance and zone are limited by relevant laws and regulations set forth by government. .
- . All operator should compliance with safety precautions during using this product.

## Scan & Install Mi Drone App

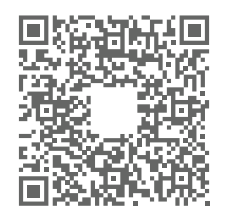

1. Aircraft

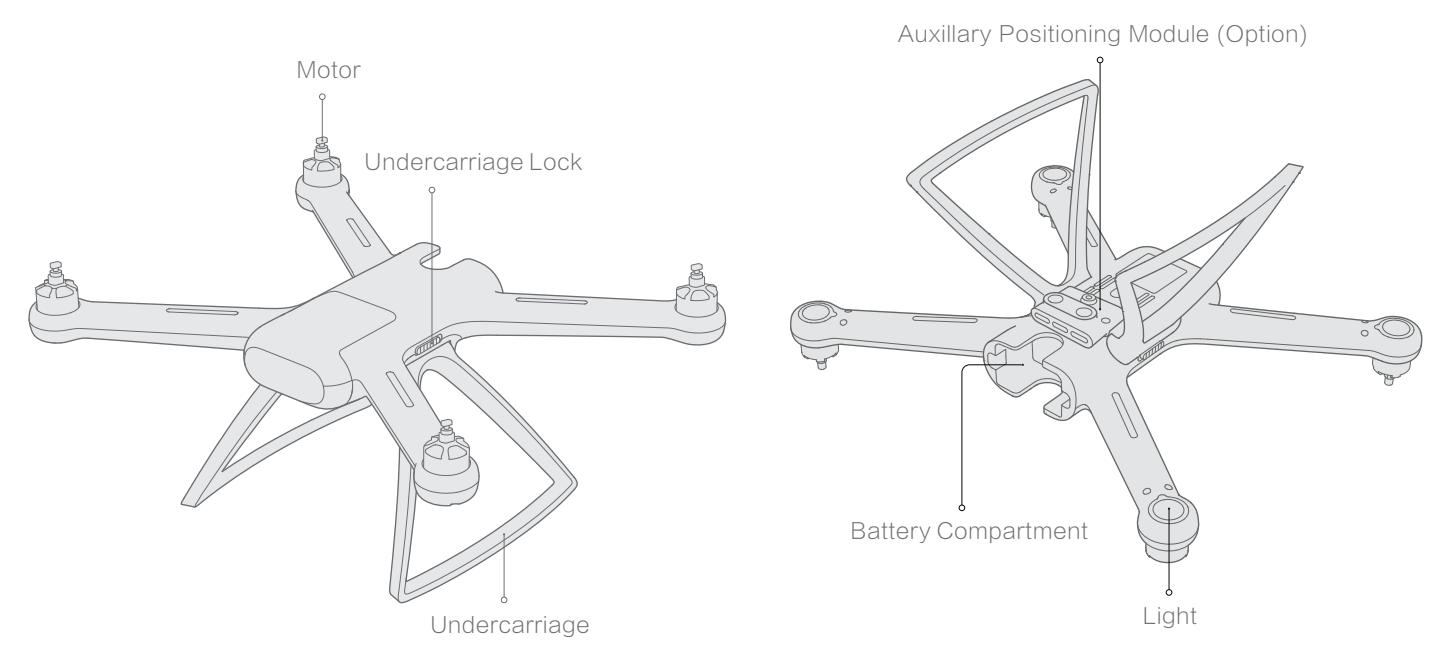

#### 2. Radio Controller

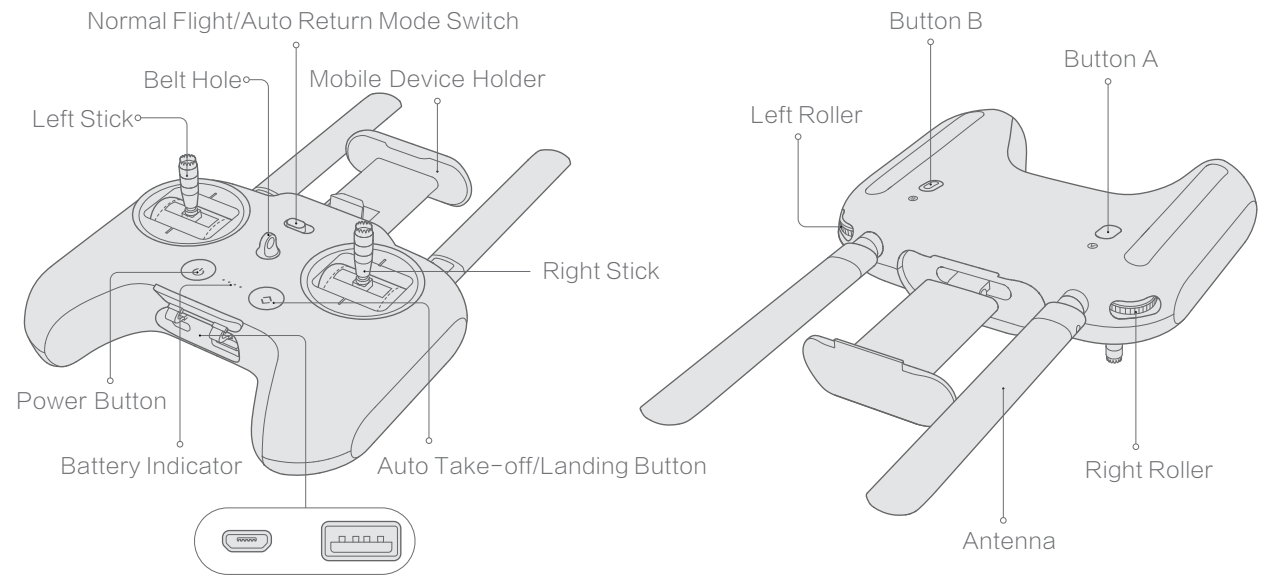

Charging Port USB Port(Connect Radio Controller and mobile device)

3. Integraded Gimbal Camera

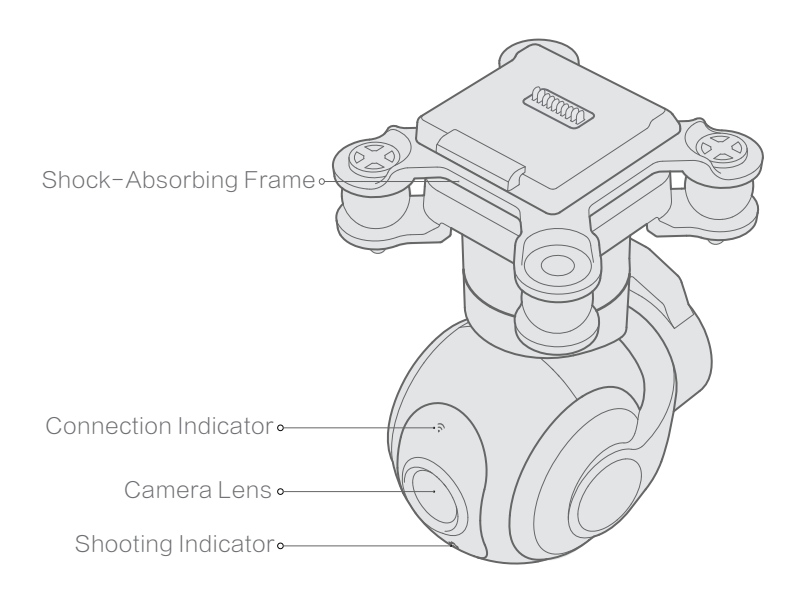

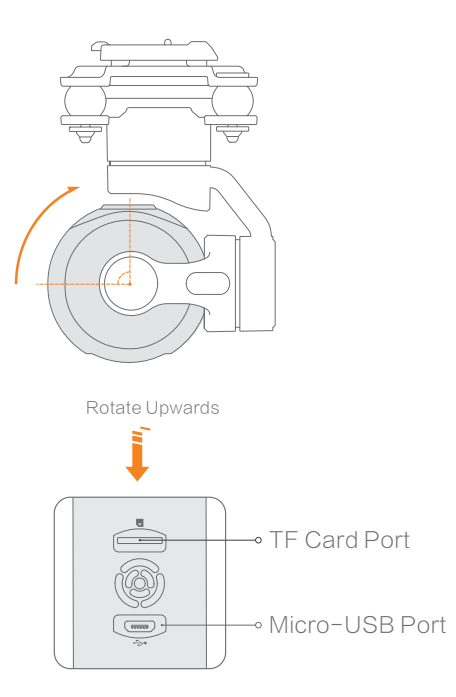

4. Accessories for Quadcopter 5. Tool Box

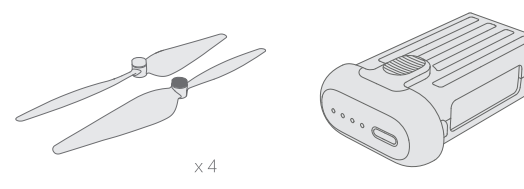

Quick-detachable Propellers

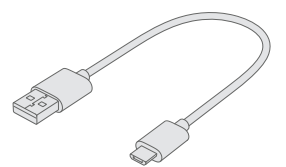

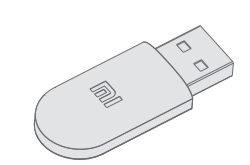

Battery **Example 2018** USB Cable **Wireless Adapter** 

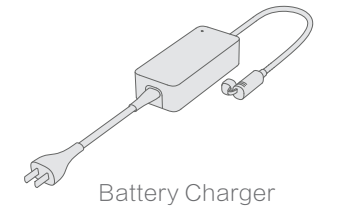

# Charging

### 1. Charge the Battery

- . The indicator will be blinking during the charging
- . The indicator will be turned off when chariging is completed

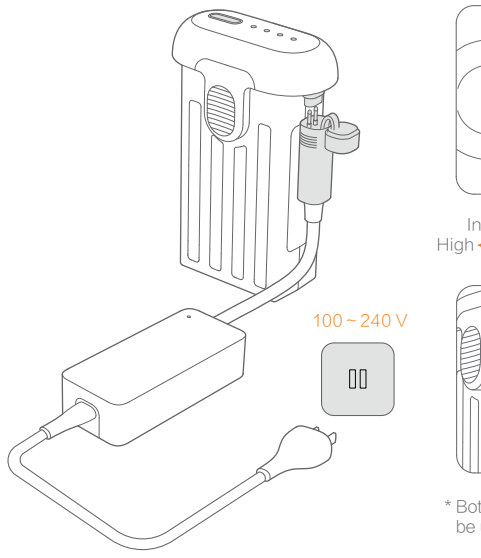

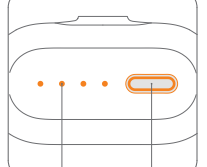

High ----- Low Indicator Power

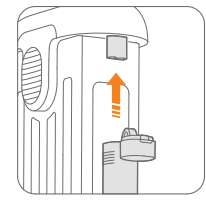

be used

## 2. Charge the Radio Controller

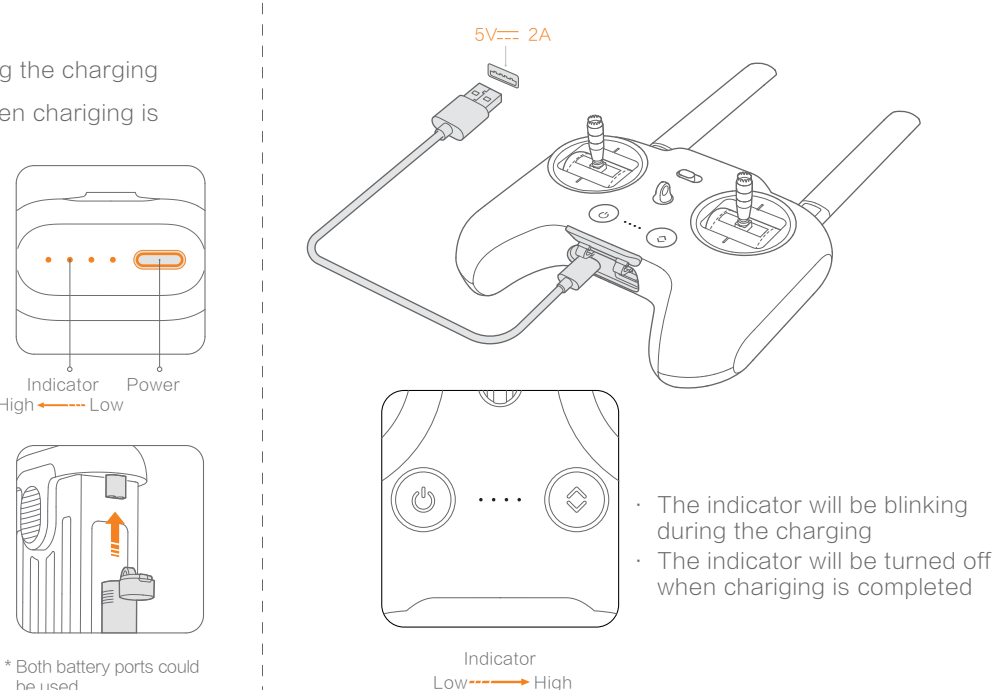

## Prepare

- 1. Prepare the Aircraft
- a. Undercarriage

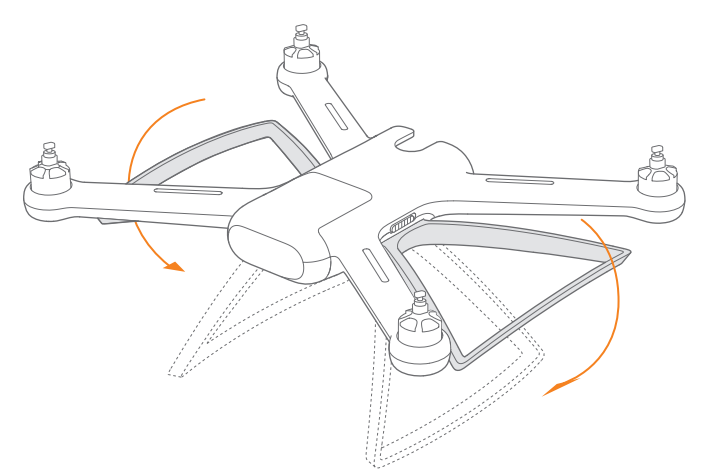

Turn down the undercarriage till hear clicking sound; Note:

Before flight, the undercarriage MUST be turned down.

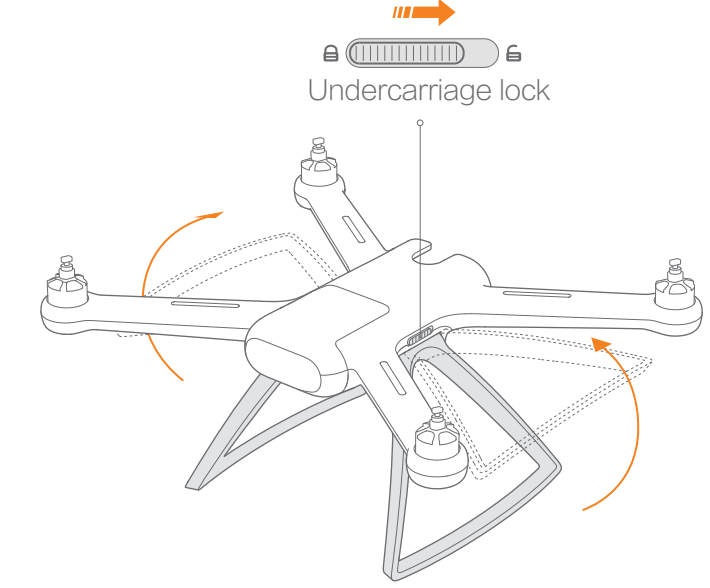

Turn and hold the undercarriage lock to unlock position; Pull up the undercarriage.

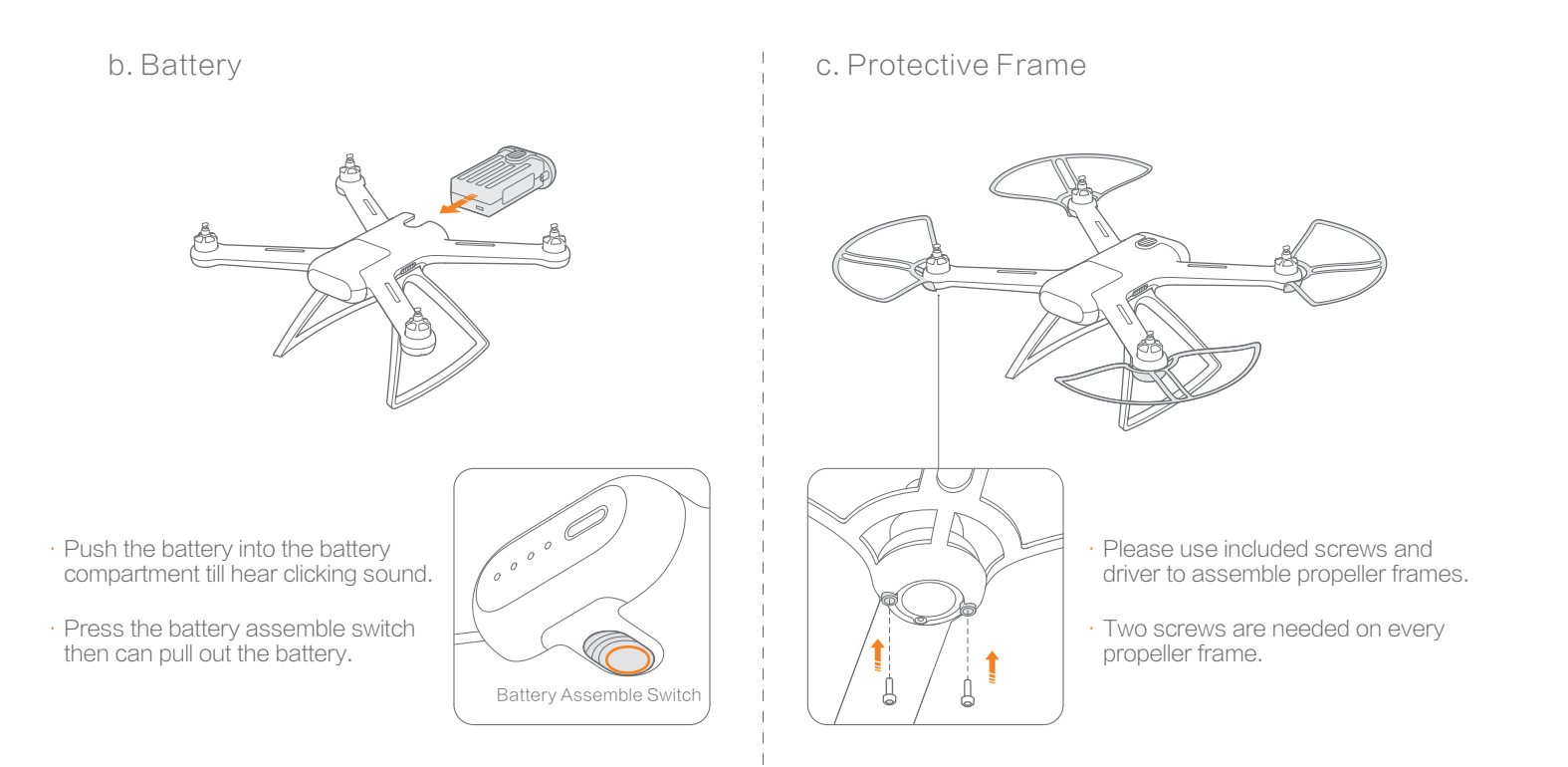

#### d. Propellers

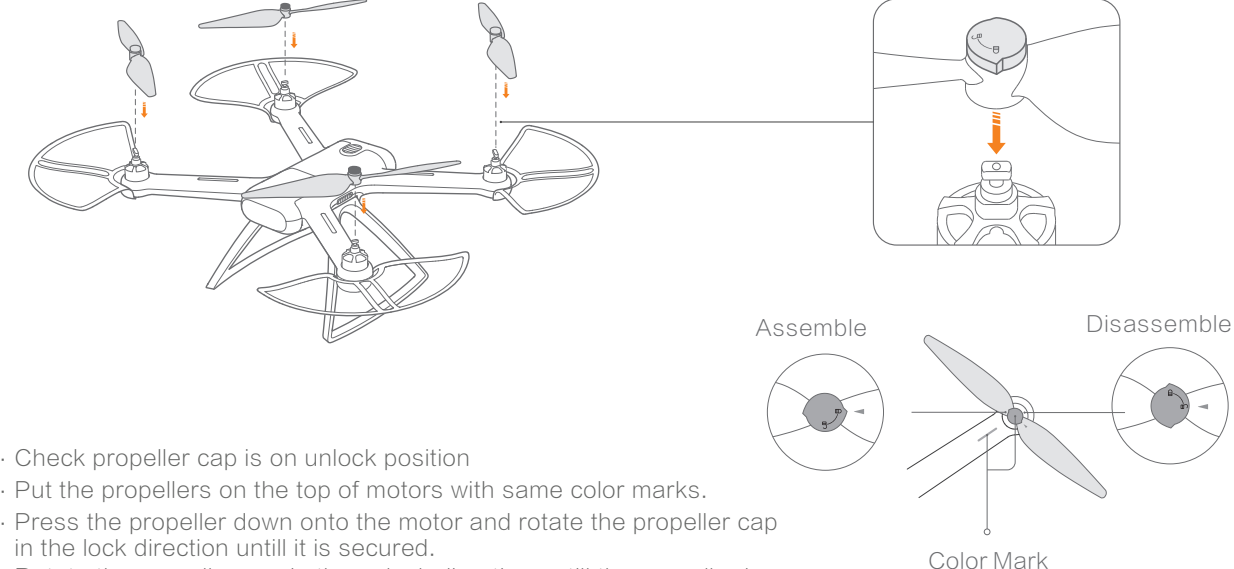

. Rotate the propeller cap in the unlock direction untill the propeller jump up, then propeller can be removed.

#### Prepare the Gimbal Camera

Insert TF Card

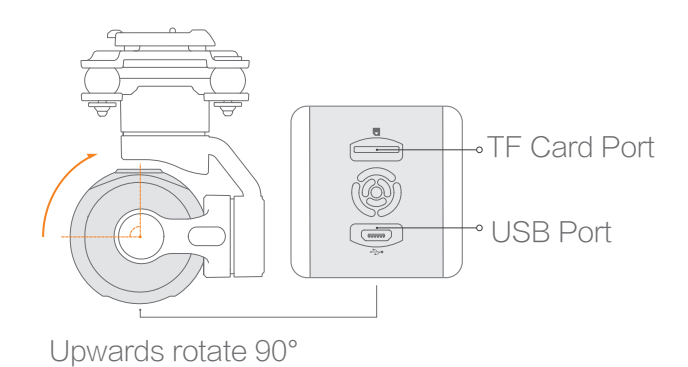

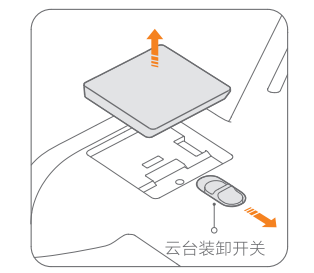

Turn and keep the gimbal switch to unlock position, remove the gimbal cover.

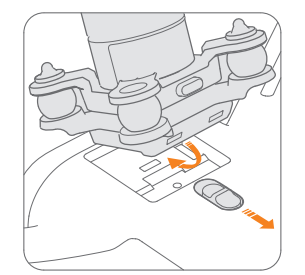

Insert gimbal camera into the cavity with 45° tilt degree, press gimbal camera down firmly till hear click sound.

. Please choose mainstream band TF cards, Class 10 and 16G at least.

Prepare the Radio Controller

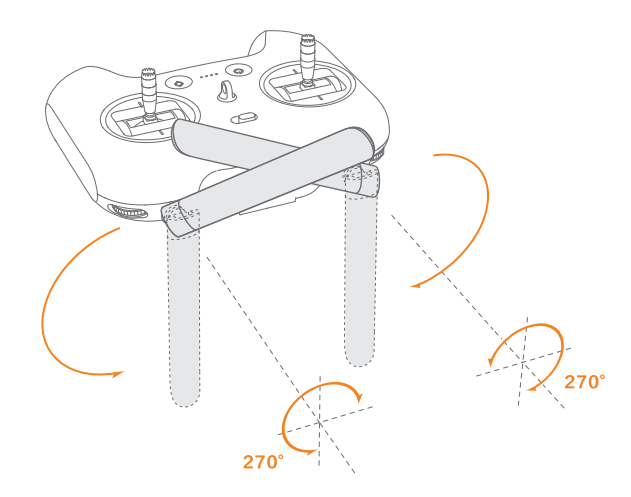

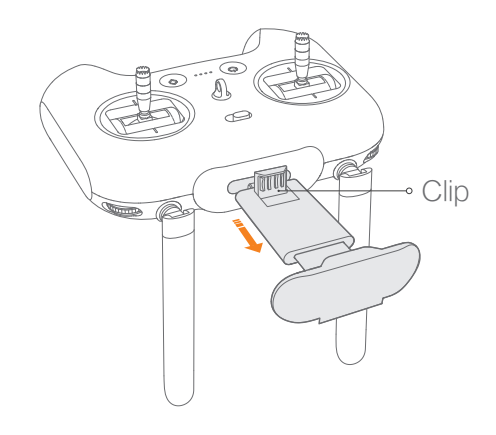

Unfold the antennas as shown figure. Note:

Please keep the vertical surface of antennas toward aircraft to get the more stable singnal level.

Pull out moble device holder untill the clip pop up.

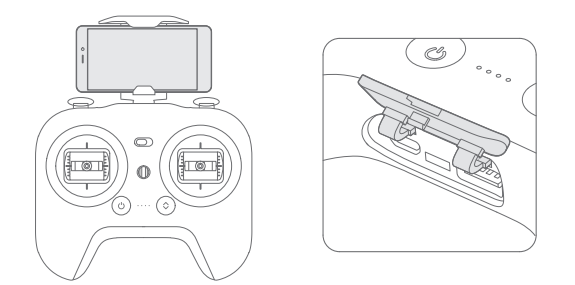

- . Place the mobile device on the holder, please beware of the mobile device's power key not be touched.
- Open the cover on the bottom of radio controller .
- Connect the radio controller with mobile device by USB cable .or wireless adaptor
- . Refer to Mi Drone APP instruction to complete connection.

Note: Due to size limitation, Some mobile device MAY NOT be placed on the holder.

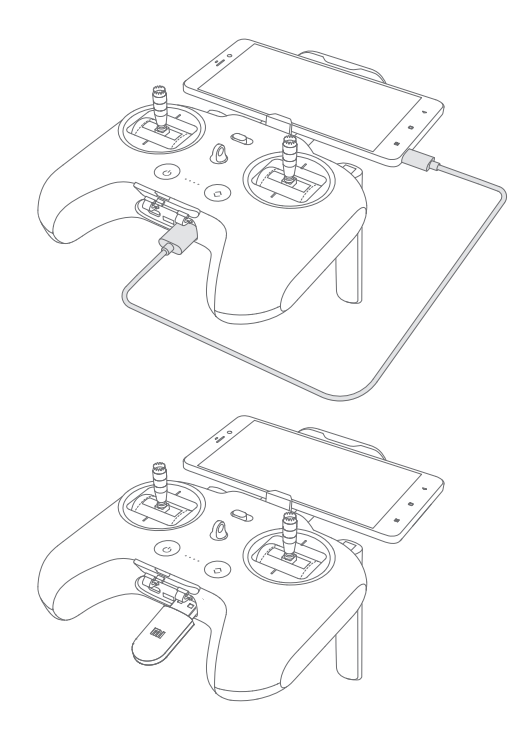

# Choose USB cable to connect the radio controller and mobile device

1 . Open Mi Drone APP, select " Next" button

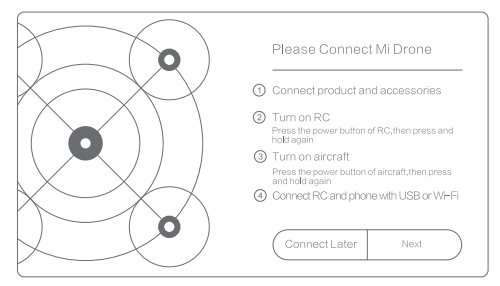

2 . Pop up dialog box, select "USB connection", tap " OK" button

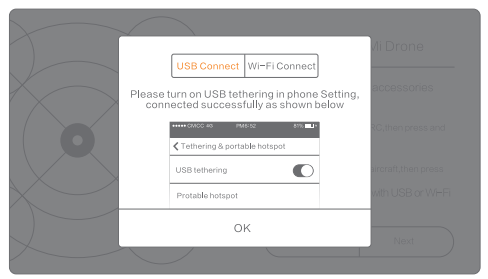

1 . Open Mi Drone APP, select " Next" button

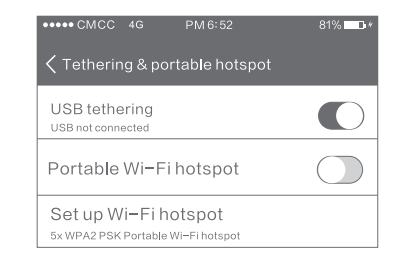

2 . Pop up dialog box, select "USB connection", tap " OK" button

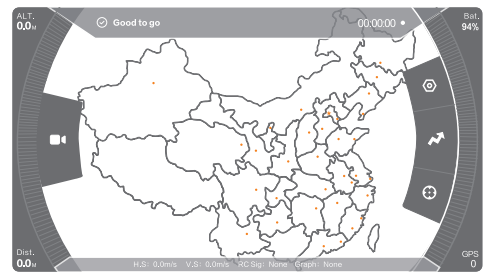

.